## **Release Notes – Zebra MC40 Android L – BSP v021104 Hotfix CFE v00.02 Release for Voice Non-GMS**

# **Contents**

**[Description](#page-0-0)** [Device Compatibility](#page-1-0) [Component Contents](#page-2-0) **[Installation Requirements](#page-2-1)** [Installation Instructions](#page-2-2) [Downloadable Software included in this Release](#page-3-0)

# <span id="page-0-0"></span>**Description**

This release contains following software package which is compatible for MC40 product.

CFE v2:

### **CFE-MC40N0-L-V0-021104-N-00-02.zip** (Voice Non-GMS)

This release contains following fixes and updates from previous release.

### **1. Android Security Patch Level: 2017-04-05**

Use the link to refer the Android Security bulletin for more information: <https://source.android.com/security/bulletin/>

### **2. Fixes:**

### **CFE v2:**

- SPR29796 Fixed an issue wherein the framework incorrectly or vaguely reports the 'TransactionTooLargeException'
- SPR31255/MC-143365 Fixed an issue wherein there was a binder crash due to the deadobject exception.
- SPR31707 Corrected issue with scanner framework being unable to set parameters after application goes to background
- SPR30401 Created an application which reads the system properties and allow to get CFE version and other information.
- SPR31203 Resolved an issue wherein there was a degradation in the audio volume during VOIP calls
- SPR31243 Incorrect drive strength value was being written to the sensor module registers, that will result in the IR LED being driven at a lower current, which has been corrected
- SPR30402 Fixed an issue wherein MC40 does not notify the Access Point about power save while roaming
- SPR30025 Fixed an issue wherein the device experience audio disruption during VOIP call
- SPR31036 Resolved an issue wherein MC40 was experiencing high degree of disruption to voice quality during VOIP calls.
- SPR31071 Fixed an issue where the WLAN radio disconnects or falls back to "FT over Air" when "FT over DS" option is enabled in 802.11r.
- SPR30458 Resolved an issue wherein Toggling WiFi ON/OFF repeatedly causes a Kernel Panic and reboot.
- SPR31955 Resolved an issue in which some VPN clients cannot over WLAN due to an incorrect state being reported.
- SPR30135 Resolved an issue in which WLAN radio does not roam to DFS channels that resulted in stickiness or disconnect.
- SPR31247 Fixed an issue in which the WLAN radio fails to roam sometimes when Fast Transition (802.11r) is enabled on the infrastructure
- SPR30157 Fixed an issue wherein device experienced reboot due to null pointer dereference
- SPR30259 Fixed an issue wherein device encounters random reboots while roaming in 802.1x Infrastructure.
- **CFE v1:**
	- Resolved random reboot and ANR related stability issues.
	- SPR31340 Added feature to enable/disable Network Monitoring Notification when certificate Installed.
	- Added Zebra patch version value in Settings to identify the CFE Patch version.

## <span id="page-1-0"></span>Device Compatibility

This software release has been approved for Android MC40 Lollipop Voice Non-GMS model mentioned below.

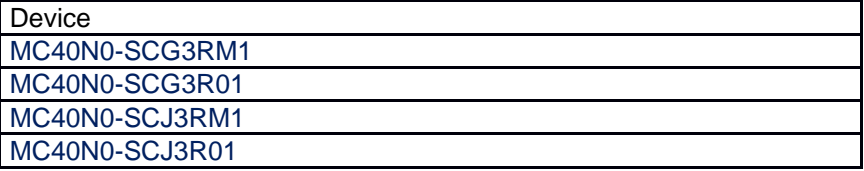

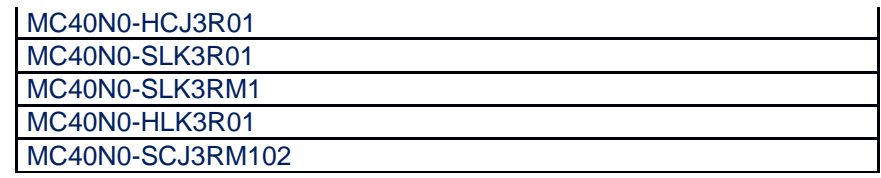

# <span id="page-2-0"></span>Component Contents

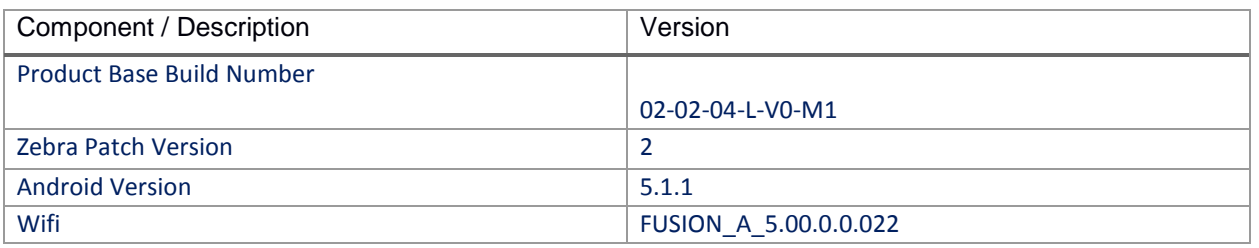

## <span id="page-2-1"></span>Installation Requirements

- ADB installed on the PC (including adb drivers)
- USB debugging turned ON (from Developer options)
- MC40 should have baseline:
	- 02-11-04-L-V0-M1

## <span id="page-2-2"></span>Installation Instructions

BEFORE UPDATING THE OS IMAGE, EXTERNAL POWER MUST BE APPLIED TO THE TERMINAL VIA USB CHARGING CABLE. PLEASE ENSURE BATTERY LEVEL IS > 30%

### **CFE Patch software update procedure for MC40:**

#### **Process through Device Storage:**

- 1. Connect the USB cable from your PC to the device.
- 2. Make sure MTP mode is selected in the device USB settings and MTP drivers are installed in your PC.
- 3. The internal SD card of MC40 will be seen in your PC as mounted drive MC40N0.
- 4. Copy the recovery update zip file "CFE-MC40N0-L-V0-021104-N-00-02.zip" to the root folder on internal SD card.
- 5. Press and hold the Power button on the device until the Device options menu appears.
- 6. Tap on Reboot to reboot the device.
- 7. When the device is rebooting hold the left Scan/Action button to enter Recovery update mode.
- 8. When the Recovery Mode screen appears then release the left Scan/Action button.
- 9. Click on Vol+ or Vol- to navigate to the "apply update from sdcard" option.
- 10. Click on PTT key to select the option.
- 11. Click on Vol+ or Vol- to navigate to the recovery update zip file.
- 12. Click on PTT key to select the recovery update zip file CFE-MC40N0-L-V0-021104-N-00-02.zip.
- 13. Once you get highlighted "reboot system now", Click on PTT key to reboot the device.

#### **Process through adb sideload:**

- 1. Connect the USB cable from your PC to the device.
- 2. Go to PC's Command Prompt, type "adb devices" you should get you connected device in the list with key.
- 3. Enter "adb reboot recovery" from Command Prompt
- 4. Click on Vol+ or Vol- to navigate to the "apply update from ADB" option.
- 5. Click on PTT key to select the option.
- 6. On device, once you get the message, "Now send the package...", enter adb sideload add space at the end, then drag and drop the zip file CFE-MC40N0-L-V0-021104-N-00-02.zip, from PC's Command Prompt.
- 7. Once you get highlighted "reboot system now", Click on PTT key to reboot the device.

After installation completed, goto Settings to check CFE package installed correctly:

a. Settings->About Device-> Zebra Patch Version: 2

## <span id="page-3-0"></span>Downloadable Software Included in this Release

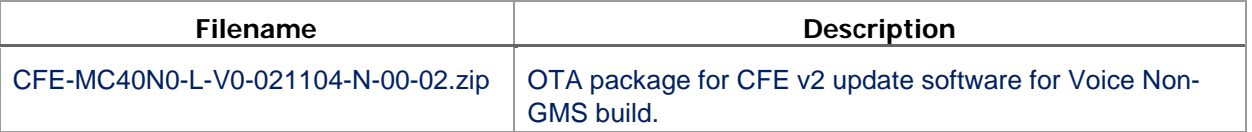

Last Revised: <11-05-2017>